# **Einstellung der Steppertreiberspannung**

## **notwendige Werkzeuge**

- Multimeter mit einer hohen Spannungsauflösung im Bereich bis 2V
- Messleitungen für das Messgerät
- Schraubendreher mit passender Spitze für das Drehpoti

# **Spannung ermitteln**

### **notwendige Werte des Motors ermitteln**

Vor der Berechnung steht erst mal das Ermitteln des Motorstrom. Dieser steht bei den meisten Motoren im Datenblatt. Hier auf der Seite wird als Beispiel der Standardstepper "28BYJ-48" verwendet, welchen die meisten vermutlich daheim haben. Dieser hat die folgenden Werte:

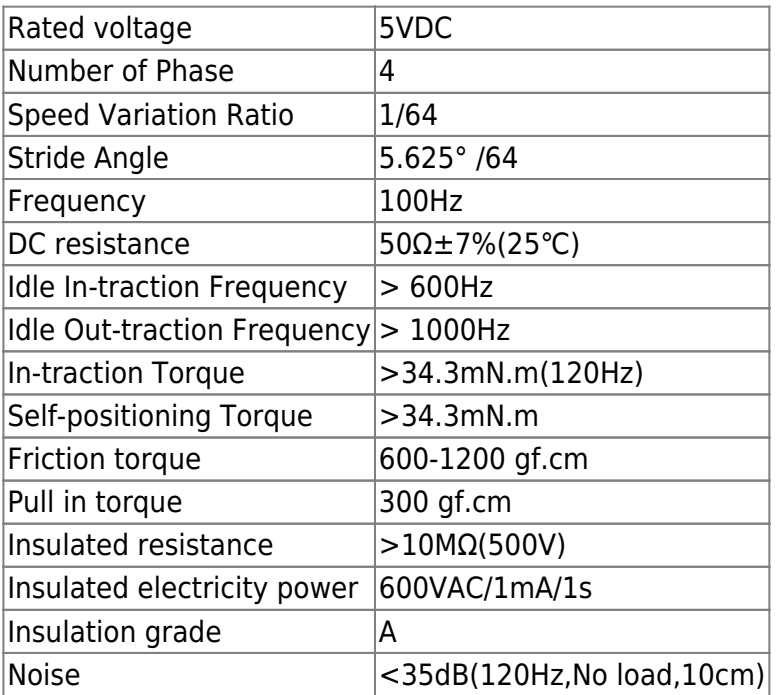

Da in der Tabelle leider nicht die "Current" / Ampere aufgeführt sind, müssen wir diese selber berechnen.

Wichtig aus dieser Tabelle sind für uns daher nur zwei Zeilen.

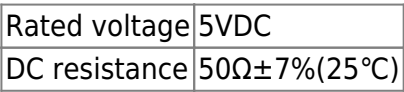

Daraus lässt sich der maximale Strom berechnen. Die Formal dafür lautet **I = U/R** Mit den Werten aus der Tabelle oben sieht es dann so aus:  $I = U/R = 5/50 = 0.1A$ 

Nun haben wir den benötigten Wert für die Berechnung der Referenzspannung der verschiedenen Motortreiber.

Um den Steppermotor vor Überlastung zu schützen, verwenden wir nur 80% der zulässigen Leistung. Dies ist in den Formel unten mit dem 0.8 gemeint.

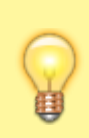

Beispielsammlung der bereits erfolgreich eingesetzten Stepper-Motoren.

### **A4988**

Für die Berechnung ist der Messwiderstand des Steppertreibers entscheidend. Das Modul A4988 gibt es in verschiedenen Versionen mit Widerständen von 0.05Ω und 0.3Ω. Den Widerstand kann man meistens direkt auf den beiden SMD-Widerständen ablesen. Diese befinden sich meistens direkt bei den Anschlüssen für die Motor-Spulen.

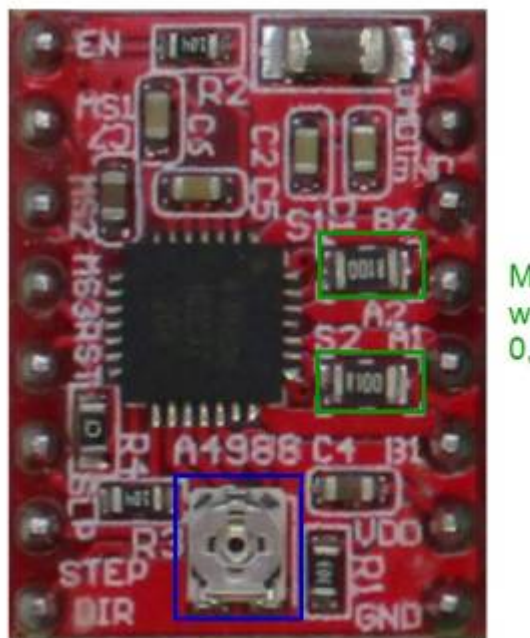

Messwiderstände  $0.10\Omega$ 

Einstellpoti

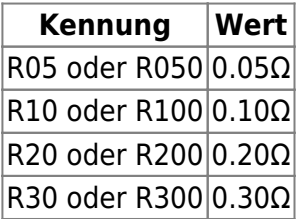

Das Modul hier im Beispiel hat einen Wert von 0.10Ω

Die Formel für die Berechnung bei den A4988-Modulen lautet:

Ampere des Motor x Leistungsfaktor x 8 x Rs = Vref

Mit den Werten bestückt ergibt sich dann

 $0.1 \times 0.8 \times 8 \times 0.1 = 0.064V = 64$ mV

### **DRV8825**

Für die Berechnung ist der Messwiderstand des Steppertreibers entscheidend. Das Modul DRV8825 gibt es normalerweise nur mit einem Messwiderstand von 0.10Ω. Sollte man ein Modul mit einem abweichenden Widerstand haben, muss die Formel entsprechend angepasst werden.

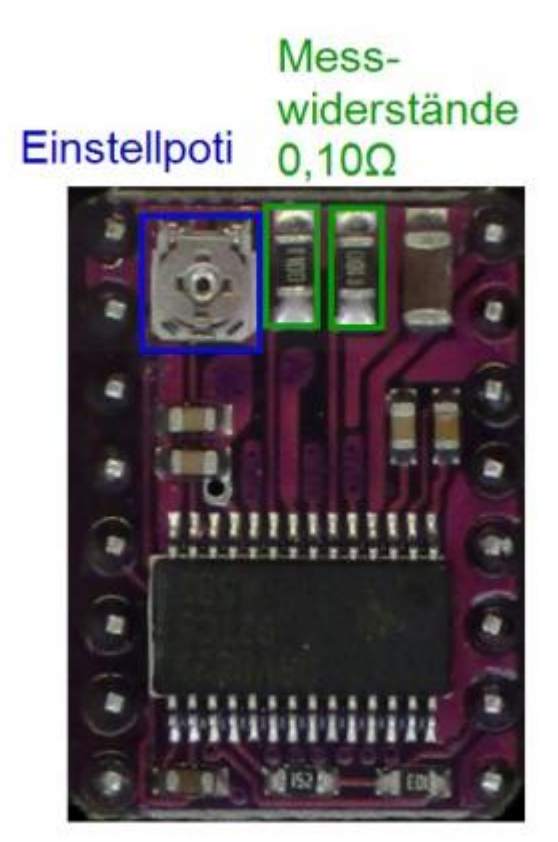

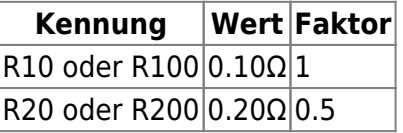

Das Modul hier im Beispiel hat den Standwert von 0.10Ω

Die Formel für die Berechnung bei den DRV8825-Modulen lautet:

Ampere des Motor x Leistungsfaktor x Faktor / 2 = Vref

Mit den Werten bestückt ergibt sich dann

 $0.1 \times 0.8 \times 1 / 2 = 0.035V = 35mV$ 

### **TMC21xx / TMC220x**

Bei dem Steppertreiber TMC2208 ist das Berechnen etwas komplizierter, da das Modul den Effektivstrom für Berechnung verwendet. Die Formel für die Berechnung bei den TMC2208-Modulen lautet:

```
Maximaler Effektivstrom = Maximaler Strom * 0.8 / 1.41 - -> 1.41 = Wurzel
aus 2
Referenz-Spannung TMC2208 = Maximaler Effektivstrom * 2.5V / 1.77A
```
Mit den Werten ergibt sich dann

Maximaler Effektivstrom =  $0.1 * 0.8 / 1.41 = 0.0567$  A Referenz-Spannung TMC2208 =  $0.0567 * 2.5V / 1.77A = 0.080V = 80mV$ 

## **Spannung einstellen**

Die Spannung der Schrittmotorentreiber muss auf den verwendeten Schrittmotor eingestellt werden. Dazu das Steppermodul in die Drehscheibenplatine oder das 4-fach-Steppermodul einstecken, den Motor aus stecken und danach die Platine über den Eingang "POWER" mit Spannung versorgen. Eine Versorgung mit USB ist nicht empfohlen, da dadurch die Spannungsversorgung für den zweiten Spannungseingang des Treibermoduls nicht anliegt und das Modul im schlimmsten Fall zerstört wird.

Bei den Steppermodulen bitte auf die Einbaurichtung achten. Sollten die Module falsch herum eingesteckt werden, für dies meistens zu ihrer Zerstörung und im schlimmsten Fall ist danach auch die Platine defekt. Als Ausrichtungshilfe hat sich bewährt den "ENABLE-Pin" zu verwenden. Dieser ist immer an der gleichen Stelle und meistens markiert als "EN" oder "ENA". Die Enable-Pins der beiden Steppersteckplätze auf der Drehscheibenplatine, findet Ihr auf dem Bild markiert.

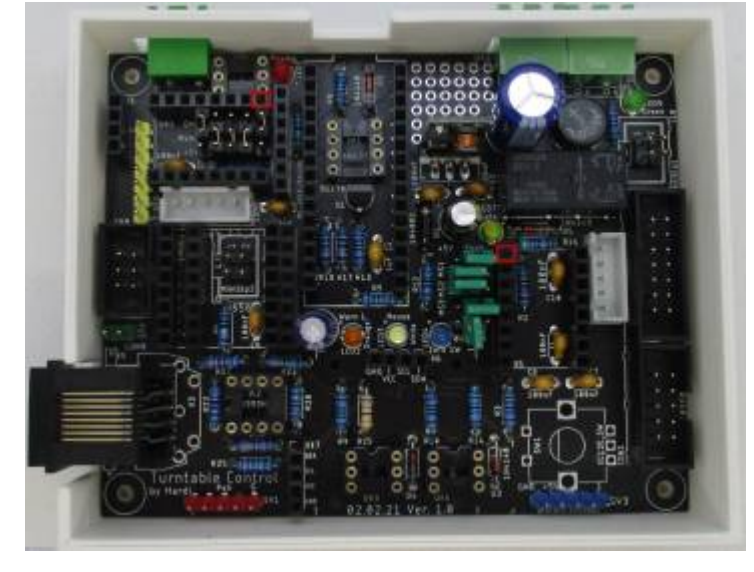

Nun verbindet ihr den Minuspol eures Multimeters mit einem Massepol auf der Platine. Nachfolgend sind alle möglichen Massepunkte markiert, auch wenn diese durch Module verdeckt sein könnten.

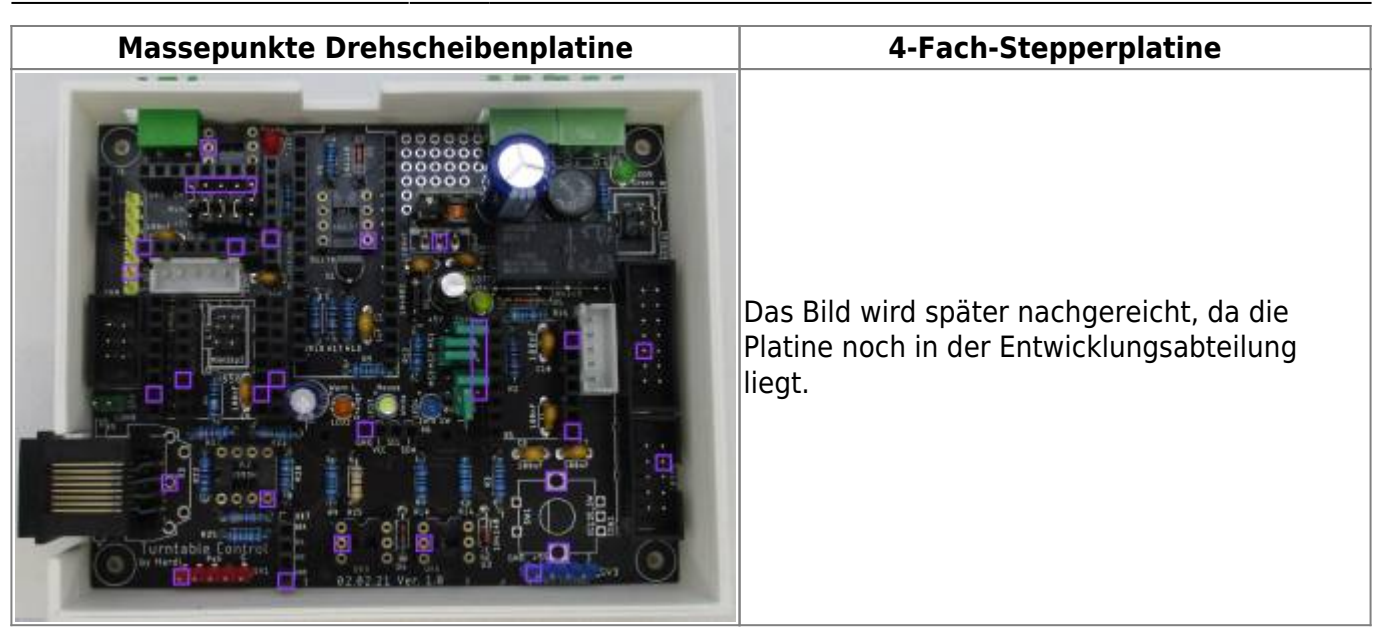

Zum Messen der Referenzspannung halten wir nun die rote Spitze an das Poti der Stepperplatinen. Dieses ist aus Metall und liegt auf dem Spannungsniveau des Vref-Pins.

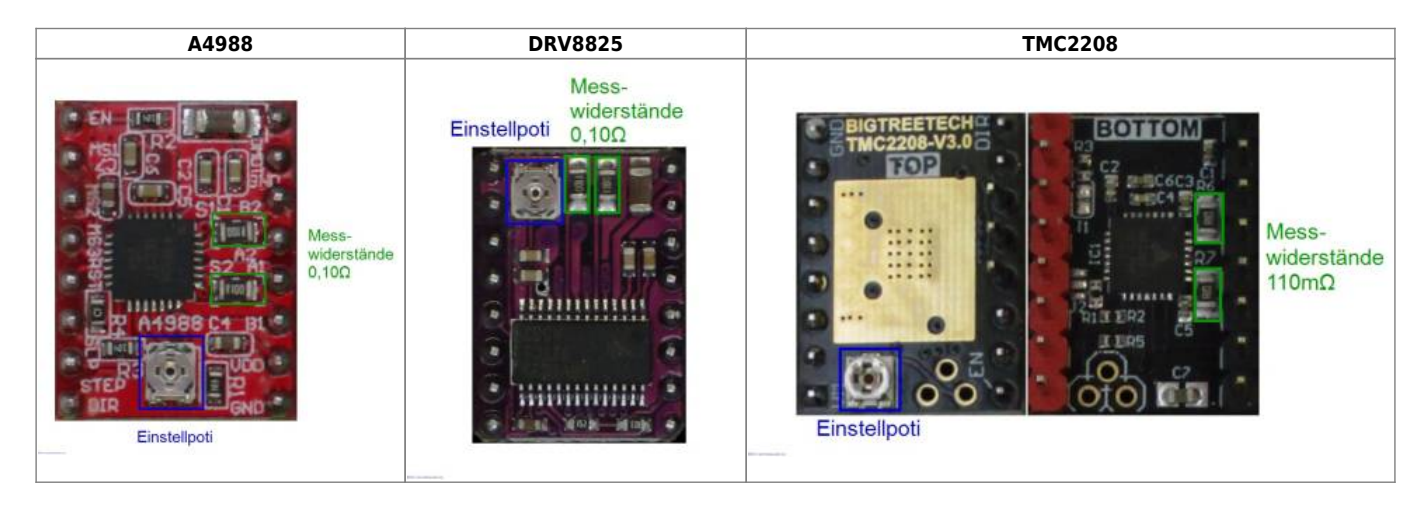

Bei den Treiber "TMC2100" und "TMC2130" liegt die Spannung von Vref an dem dazugehörigen Pin an.

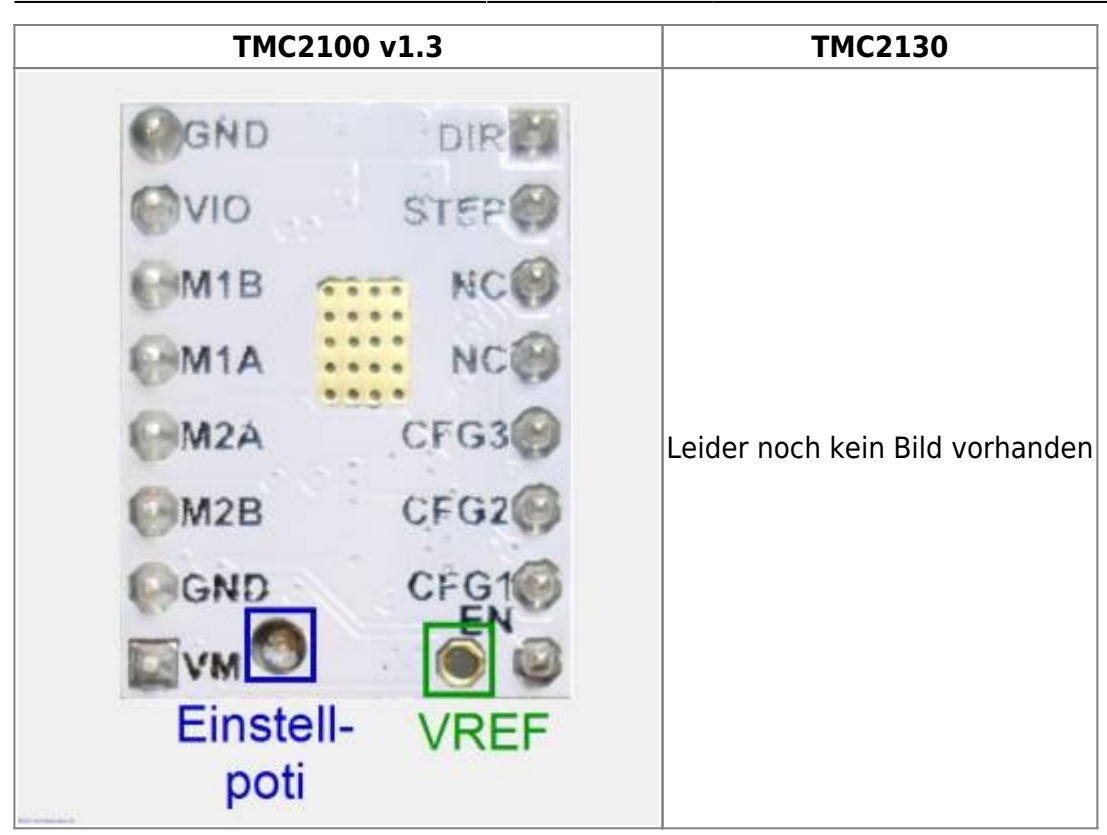

# **Jumper für Stepperboards**

Die empfohlene Jumpereinstellungen sind in den nachfolgenden Tabellen hervorgehoben.

# **A4988**

### **Micro-Stepping**

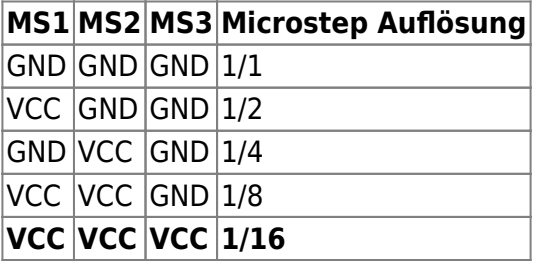

### **DRV8825**

### **Micro-Stepping**

### **MS1 MS2 MS3 Microstep Auflösung**

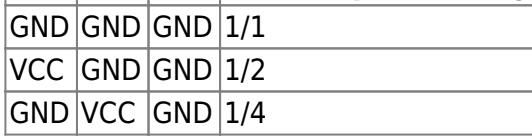

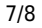

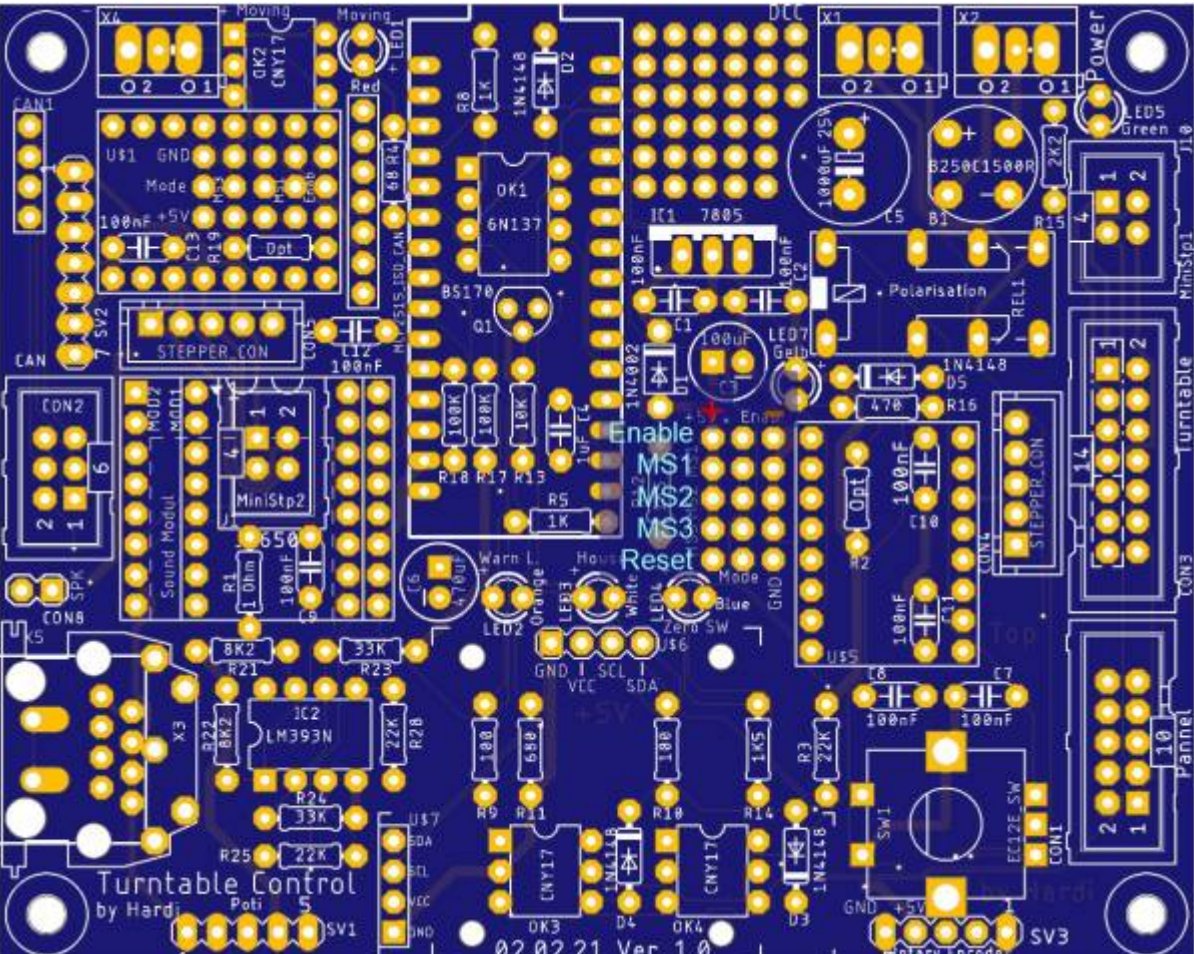

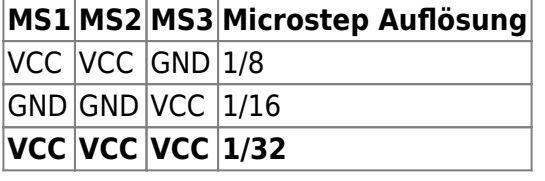

### **TMC220x**

### **Micro-Stepping**

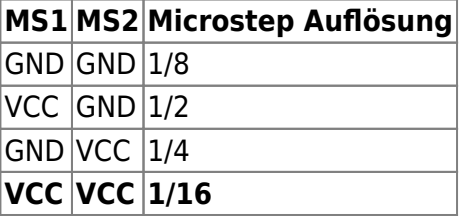

### **Betriebsart wählen**

From: <https://wiki.mobaledlib.de/>- **MobaLedLib Wiki**

Permanent link: **<https://wiki.mobaledlib.de/hilfestellungen/stepper?rev=1657266186>**

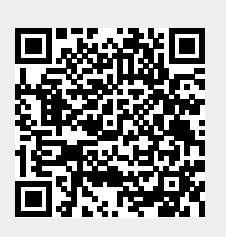

Last update: **2022/07/08 08:43**